第33回JOCジュニアオリンピックカップエントリー方法 手順指示書(登録団体用)

# 【重要】日本水泳連盟公認「スイムレコードどっとこむ」上に掲載されている、「第33回 JO夏季大会突破者一覧」において、各所属選手の記録が突破公認されていること を確認してからエントリー作業を行ってください。 同ページに掲載されていない選手は、申込を行っても出場することは出来ません。

以下、Web-SWMSYSによる、手順指示書です。よく御覧の上、ミスのないように申し込ん で下さい。 ※アドレス:http://www.japan-swimming.jp/

- 1.「会員情報」ボタンをクリックしてログイン画面を出します。
- 2.ログイン画面のユーザID/パスワード、会員情報画面の競技者登録用ユーザ名/パ スワードが解からない場合は、各加盟団体(都道府県水泳連盟(協会))情報システ ム担当者に問い合わせてください。
- 3.個人情報の説明に同意したら「同意します」をマウスでクリックしてチェックを入れ てください。
- 4.ログインボタンをクリックして次に進みます。

 $\sim$ 事前準備 $\sim$ 

1.「団体登録照会」画面で登録団体情報の確認 大会実行委員会及び関連団体より発送される郵便物は、登録団体情報内【代表住所】 宛に郵送されます。郵便番号も含めて、必ず担当者が確認できる住所の登録をお願 い致します。

#### 【追加要項は発送されませんが、受付票がハガキで送付されます】

2.スタートリスト(プログラム)・賞状・記録証はWeb-SWMSYSに登録されて いる【略称】(漢字6文字、半角カナ英数字は12文字、混在可)が使用され、電光 掲示板には【電光用略称】(半角カナ英数字は8文字、混在可)が使用されますので 間違いがないことを確認してください。必要のあるクラブは変更登録して下さい。 実行委員会で、修正登録することはありません。

~大会の選択~

- 1.「大会・記録」ボタンをクリックしてエントリ報告画面を出します
- 2.「エントリー報告」ボタンをクリックして大会一覧画面を出します。

財団法人 日本水泳連盟

- 3.「加盟団体の大会」欄に表示される「(★○○○)第33回(2010年度)全国J OCジュニアオリンピック夏季大会」を使用して、通常の競技会と同じく、エントリー 種目・エントリータイムの登録を行ってください。
- 4.選択した大会の「エントリー」ボタンをクリックしてエントリー画面を出します。

~エントリーデータの作成~

1.CS欄(種目の右側の欄)

 従来の Windows 版 SWMSYS を使用した場合、実年齢より上位のチャンピオンシ ップ (以下 CS という) 区分に出場する場合、実年齢とは別に CS 用フロッピーを作 成していましたが、Web-SWMSYS では CS 欄にチャンピオンシップ区分に対応し たクラス番号「5」を入力するだけで対応ができます。

 CS欄にクラス番号がある場合は、スタートリスト作成時に実年齢クラスより優先し てクラスを付加します。

### 【注意】:実年齢区分に出場する場合は、CS 欄には何も入力をしないで空欄のままにして ください。

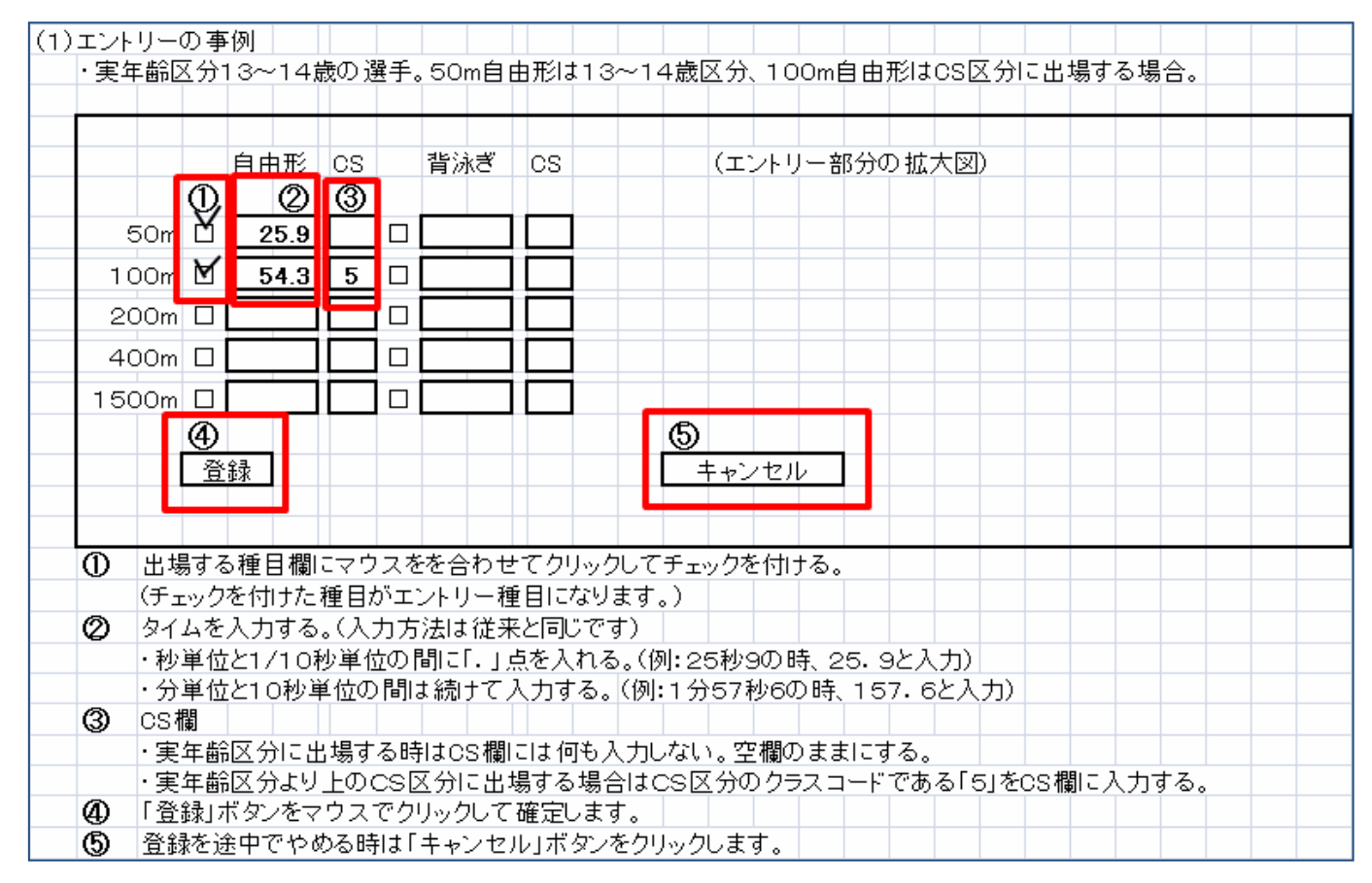

(2)リレー種目のエントリー

 個人のエントリーと同じように「エントリー報告」ボタンをクリックして大会一覧画面を 表示させます。個人エントリーの右側にある「リレー」ボタンをクリックします。種目/ 性別/クラス/距離/タイムを入力して右側にある「登録」ボタンをクリックして確定しま す。

(3)集計画面での入力事例

 個人のエントリーと同じように「エントリー報告」ボタンをクリックして大会一覧画面を 表示させます。

リレーエントリーボタンの右側にある「集計」ボタンをクリックすると下記の画面になり ます。

①エントリー責任者の名前を入力してください

②項目2の「有料付添票(1口:1,000円)」の申請数を入力してください。 ③項目3に「撮影許可申請書(1口:200円)」の申請数を入力してください。 ※上記2項目は、エントリーに直接の関係はございませんが、正確に入力されませ んと、発行の際にトラブルとなる原因となりますので、必ずご入力ください。

~加盟団体への提出書類~

 画面下側にある「集計」ボタンをマウスでクリックすると提出書類が下段に表示されます。 この画面を印刷して、下記の①、②の帳票を提出してください。 ①競技会申し込み(エントリーTIME)一覧

②競技会申し込み(リレー)一覧

## 【重要事項】

◆大会実行委員会より発行される受付票等の文書は、

#### SWIMSYS内、登録団体情報内【代表住所】宛に郵送

されます。郵便番号も含めて、必ず担当者が確認できる住所の登録をお願い致します。 該当項目の未入力、誤入力によって重要文書が届かなかった場合でも、当実行委員会は一切の責任を負い かねますのでご注意下さい。

◆競技会エントリーには、必ず

公式・公認記録会において該当期間中に突破した、正式な突破記録を入力

してください。

記録の未入力や、正式突破記録を入力していなかった場合、システム上、受付出来ず、プログラムに反映 されない場合がございますのでご注意下さい。

◆本大会のリレークラスコードは、

10才以下…01、11~12才…02、13~14才…03、CS…05 となります。

### 【提出資料の確認】 加盟団体へ提出してください。

1.登録団体大会申込書 4枚

- 2.競技会申し込み(エントリーTIME)一覧
- 3.競技会申し込み(リレー)一覧
- 

4. 保護者の同意書(中学生以下) アンチャング インスコン ※医師の診断書は必要がなくなりました。

- 5.申込金
- 6.優秀クラブ表彰申請書(10回・20回) ※必要クラブのみ

## 【エントリーの事前確認について】

各登録団体(チーム)で申し込んだエントリー情報を日水連のホームページ上で確認してください。 尚、エントリー情報は、エントリータイムによるランキング形式で表示されます。

> (財)日本水泳連盟公式ホームページ http://www.swim.or.jp ホームページでの確認期間 8月5日 (本) ~8日 (日)

ホームページでの確認期間 8月4日 (水)~5日 (木)

もしも、申し込みしたエントリーと違いがあった場合は、エントリー申込時にSWMSYSより印刷し実行 委員会へ提出した『競技会申込一覧表』を用いて、用紙余白に訂正箇所を明記の上、日本水泳連盟大会JO 実行委員会宛にFAXしてください。

### (財)日本水泳連盟 FAX 03-3481-0942

FAXに印字された受信時間記録が、8月<del>8日 (日) 5 日 (木) 分までを有効と</del> し、以降に到着した訂正申込は、大会プログラムに反映されませんのでご了承く ださい。